Муниципальное бюджетное общеобразовательное учреждение «Карсовайская средняя школа» Балезинского района Удмуртской Республики

Рассмотрено на заседании методического объединения «Точка роста» Протокол № 1 «30 » abycmq 2023 года Руководитель: В С.П.Романнова

Принято на заседании Пелагогического совета протокол № / «31 » авидета 2023 года<br>Секретарь: 20° Е.Б.Тебенькова

Утверждаю: Директор щколы: 2 2 И.В.Буланова № приказа 190-с4 «Photography 2023rona

> Дополнительная общеобразовательная общеразвивающая программа «Основы компьютерной грамотности»

> > Возраст учащихся: 11-12 лет Срок реализации: 1 год

МБОУ "КАРСОВАЙСКАЯ <sup>"КАРСОВАЙСКАЯ СРЕДНЯЯ</sup> СРЕДНЯЯ ШКОЛА" Дата: 2023.11.01 11:27:18 Подписано цифровой подписью: МБОУ ШКОЛА" +04'00'

Разработчик программы: Малых Анна Сергеевна, тьютор

2023-2024 год

# **Оглавление**

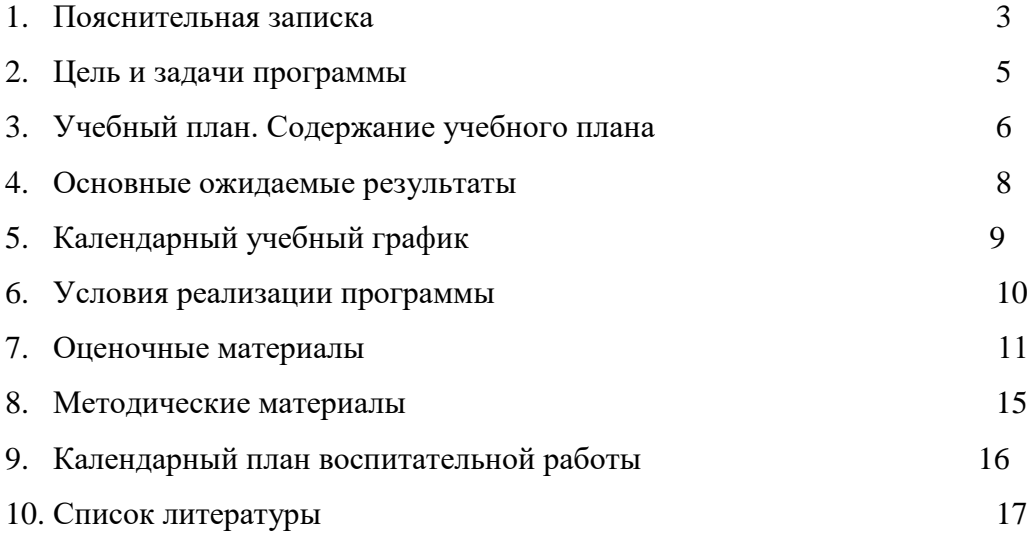

### **1.Пояснительная записка**

Дополнительная общеобразовательная общеразвивающая программа «Основы компьютерной грамотности» составлена в соответствии с нормативными документами:

- Федеральный закон Российской Федерации от 29 декабря 2012 года №273-ФЗ «Об образовании в Российской Федерации»;
- Приказ Министерства просвещения Российской Федерации от 09 ноября 2018 года №196 «Об утверждении порядка организации и осуществления образовательной деятельности по дополнительным общеобразовательным программам»;
- Постановление Главного государственного санитарного врача РФ от 04.07.2014 № 41 «Об утверждении СанПиН 2.4.4.3172-14 «Санитарно-эпидемиологические требования к устройству, содержанию и организации режима работы образовательных организаций дополнительного образования детей»;
- Приказом Министерства образования и науки Российской Федерации от 23.08.2017 года №816 «Об утверждении Порядка применения организациями, осуществляющими образовательную деятельность, электронного обучения, дистанционных образовательных технологий при реализации образовательных программ»;
- Учебный план МБОУ «Карсовайская средняя школа»;
- Программа воспитания МБОУ «Карсовайская средняя школа».

# **Направленность программы**: техническая.

# **Уровень программы**: ознакомительный.

**Актуальность программы**: Информатика - в настоящее время одна из фундаментальных отраслей научного знания, формирующая системно-информационный подход к анализу окружающего мира, изучающая информационные процессы, методы и средства получения, преобразования, передачи, хранения и использования информации; стремительно развивающаяся и постоянно расширяющаяся область практической деятельности человека, связанная с использованием информационных технологий. Задача современной школы - обеспечить вхождение учащихся в информационное общество, научить каждого школьника пользоваться новыми массовыми ИКТ (текстовый редактор, графический редактор, электронные таблицы, электронная почта и др.). Формирование пользовательских навыков для введения компьютера в учебную деятельность должно подкрепляться самостоятельной творческой работой, личностно значимой для обучаемого. Это достигается за счет информационно-предметного практикума, сущность которого состоит в наполнении задач по информатике актуальным предметным содержанием. Только в этом случае в полной мере раскрывается индивидуальность, интеллектуальный потенциал обучаемого, проявляются полученные на занятиях знания, умения и навыки, закрепляются навыки самостоятельной работы.

Важнейшим приоритетом школьного образования в условиях становления глобального информационного общества становится формирование у школьников представлений об информационной деятельности человека и информационной этике как основах современного информационного общества. Особенность информатики заключается в том, что многие предметные знания и способы деятельности (включая использование средств ИКТ) имеют значимость для других предметных областей и формируются при их изучении. Вместе с математикой, физикой, химией, биологией курс информатики закладывает основы естественнонаучного мировоззрения.

**Новизна** программы состоит в формировании у обучающихся умения владеть компьютером как средством решения практических задач, связанных с информатикой, подготовке учеников к активной полноценной жизни и работе в условиях технологически развитого общества.

**Адресат программы**: Программа ориентирована на дополнительное образование обучающихся 5 класса в возрасте11-12 лет. Специальных условий набора детей не предусмотрено. Принимаются все желающие, интересующиеся информатикой.

Практическая значимость программы заключается в формировании у обучающихся навыков работы с ПК для дальнейшего их закрепления и применения при изучении школьных предметов и занятий проектной деятельностью. Знания, полученные при изучении курса «Основы компьютерной грамотности» обучающиеся могут использовать для решения задач из различных областей знаний – математике, физике, биологии и др. Знания и умения, приобретѐнные в результате освоения данного курса, являются фундаментом для дальнейшего мастерства в области информатики.

**Возраст обучающихся:** 11-12 лет. Программа составлена с учѐтом возрастных, психологических и индивидуальных особенностей обучающихся.

**Форма организации образовательного процесса:** очная.

**Объѐм и срок освоения программы:** программа ознакомительного уровня «Основы компьютерной грамотности» рассчитана на 34 часа в течение учебного года.

**Режим занятий:** 1 занятие в неделю по 1 академическому часу, длительность занятия 40 минут.

**Виды и периодичность контроля:** промежуточный и итоговый контроль в виде тестирования.

### **2. Цель и задачи программы**

**Цель**: создание условий для формирования у обучающихся знаний и навыков основ компьютерной грамотности.

# **Задачи программы**:

- познакомить обучающихся с основами работы с компьютерными программами, развивать логическое и алгоритмическое мышление;
- формировать умение использовать компьютер с соответствующим программным обеспечением при решении задач, поиске и обработке информации;
- прививать навыки сознательного и рационального использования компьютера в своей учебной, а затем и в профессиональной деятельности.

# **3. Учебный план**

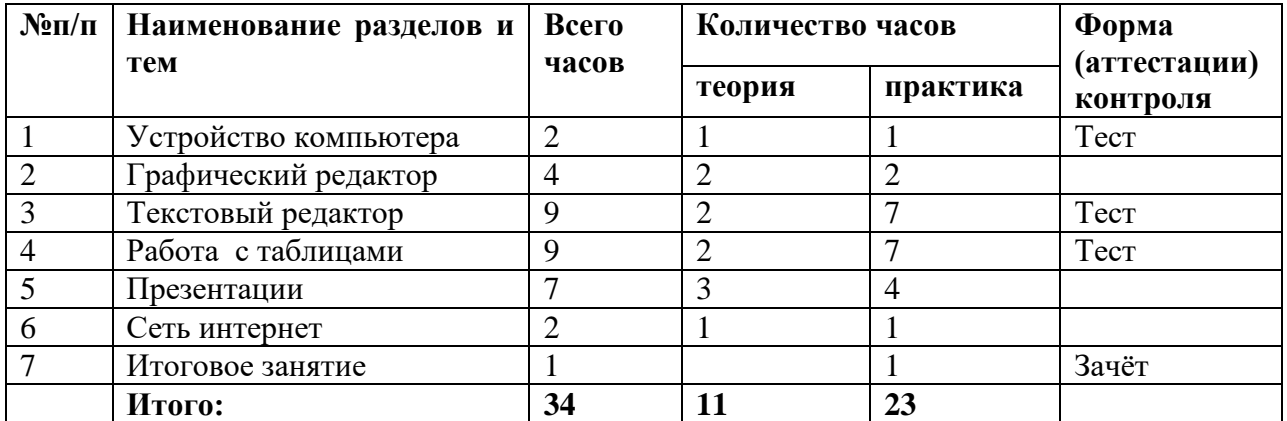

### **Содержание учебного плана**

# **1.Устройство компьютера.**

### **Теория**.

Правила работы в кабинете информатики. Техника безопасности при работе на ПК. Сведения из истории развития компьютерных технологий. Совершенствование ПК, современные компьютерные технологии. Знакомство с устройством компьютера. Характеристики основных устройств компьютера, назначение.

### **Практика.**

Подключение ПК. Запуск программ. Работа с манипулятором «мышь». Работа с клавиатурой: заглавные и прописные символы русского алфавита; цифровые клавиши; клавиши управления курсором; клавиши: пробел, Shift, Enter, Backspace, Delete.

# **2. Графический редактор.**

# **Теория.**

Окно графического редактора Draw: название файла, панель инструментов, строка меню, палитра, полосы прокрутки. Создание, сохранение, копирование, раскрашивание рисунка. Технические средства компьютерной графики.

#### **Практика**.

Упражнение в создании, сохранении, копировании, раскрашивании рисунка. Работа с инструментами (карандаш, кисть, прямая и кривая линии, эллипс, прямоугольник, многоугольник, ластик). Отмена внесѐнных изменений.

# **3.Текстовый редактор.**

#### **Теория.**

Программа Libra Office Writer. Окно текстового редактора: название документа, строка меню, панель инструментов, панель форматирования. Кнопка «свернуть». Кнопка «закрыть». Курсор, текстовое поле, линейки, полосы прокрутки. Создание документа, сохранение документа. Набор текста. Редактирование текста. Исправление ошибок. Выделение фрагментов текста. Шрифт. Размер шрифта. Кнопки для выравнивания текста: по левому, правому краю; по центру; по ширине страницы. Кнопка, для выделения текста более жирным, наклонным шрифтом. Кнопка для подчѐркивания выделенного фрагмента текста. Цвет текста. «Горячие» клавиши.

#### **Практика.**

Запуск программы Libra Office Writer. Работа с окном текстового редактора: название документа, строка меню, панель инструментов, панель форматирования. Кнопка свернуть. Кнопка закрыть. Создание документа, сохранение документа. Набор текста. Редактирование текста. Исправление ошибок. Выделение фрагментов текста. Шрифт. Размер шрифта. Выравнивание текста: по левому, правому краю; по центру; по ширине страницы. Выделение текста более жирным, наклонным шрифтом. Подчѐркивание выделенного фрагмента текста. Изменение цвета текста. «Горячие» клавиши.

# **4.Работа с таблицами.**

# **Теория.**

Знакомство с Libra Office Calk. Основные понятия: электронная таблица, книга, лист. Создание книги. Строка меню. Панели инструментов. Структура электронных таблиц: ячейка, строка, столбец. Адреса ячеек. Типы данных: текст, число, формула. Ввод данных в таблицу. Редактирование, копирование информации. Изменение размера строк и столбцов. Вставка и удаление ячеек, строк и столбцов. Переименование листа. Переименование и сохранение книги. Шрифт и начертание шрифта. Общий формат числа. Форматы чисел. Форматирование по образцу. Границы ячеек. Заливка ячеек. Объединение ячеек.

### **Практика**.

Запуск программы Libra Office Calk. Открытие нового листа. Выделение ячеек. Ввод текста в ячейку. Ввод чисел в ячейку. Редактирование содержимого ячейки. Копирование ячеек. Изменение размера строк и столбцов. Вставка, удаление ячеек, строк, столбцов. Переименование листа, книги, сохранение книги. Форматирование текста: изменение шрифта, размера, начертания. Изменение формата числа. Использование форматирования по образцу. Добавление границ ячеек. Добавление заливки ячеек. Объединение ячеек.

# **5.Презентации.**

### **Теория.**

Программа Libra Office Impress. Окно программы: название презентации, строка меню, панель инструментов, панель форматирования. Демонстрация слайдов. Дизайн, шаблоны слайдов.

### **Практика**.

Запуск программы Libra Office Impress. Дизайн, анимация в презентации, вставка текста, рисунка в слайд, демонстрация. Создание и показ презентаций.

### **6.Сеть интернет.**

### **Теория.**

Что такое интернет: значение в жизни человека. Правила безопасной работы в сети интернет, социальные сети, сайты школы, района, республики и др.

#### **Практика**.

Работа в сети интернет. Упражнение в создании личной почты.

### **7. Итоговое занятие.**

 **Практика**. Подведение итогов и обобщение знаний, полученных за год.

# **4.Планируемые результаты**

По окончанию обучения по дополнительной общеобразовательной общеразвивающей программе обучающиеся учащиеся должны демонстрировать сформированные умения и навыки работы с информацией и применять их в практической деятельности и повседневной жизни.

### **Предметные результаты:**

- знать вид информации в зависимости от органа чувств, воспринимающего информацию;
- называть вид информации в зависимости от способа представления информации на материальном носителе;
- знать правила поведения в компьютерном классе;
- называть составные части компьютера;
- уметь представлять текстовую, числовую и графическую информацию на экране компьютера с помощью клавиатуры и мыши; печатать заданный простой текст; изображать в цвете заданные геометрические фигуры;
- уметь самостоятельно использовать в учебной деятельности информационные источники, в том числе, интернет ресурсы.

### **Личностные результаты**:

- дисциплинированность, трудолюбие, упорство в достижении поставленных целей;
- умение управлять своими эмоциями в различных ситуациях;
- умение оказывать помощь своим сверстникам.

### **Метапредметные результаты.**

Регулятивные универсальные учебные действия:

- умение определять наиболее эффективные способы достижения результата;
- умение находить ошибки при выполнении заданий и уметь их исправлять;
- умение объективно оценивать результаты собственного труда, находить возможности и способы их улучшения;
- умение следовать при выполнении задания инструкциям учителя;
- умение понимать цель выполняемых действий.

Познавательные универсальные учебные действия:

перерабатывать полученную информацию, делать выводы;

осуществлять поиск информации с помощью ИКТ.

Коммуникативные универсальные учебные действия:

- умение договариваться и приходить к общему решению, работая в паре, группе;
- координировать различные позиции во взаимодействии с одноклассниками;
- принимать общее решение;
- контролировать действия партнёра в парных упражнениях;
- умение участвовать в диалоге, соблюдать нормы речевого этикета, передавать в связном повествовании полученную информацию.

Программа предусматривает промежуточный контроль в виде тестов и итоговый зачѐт.

# **5.Календарный учебный график.**

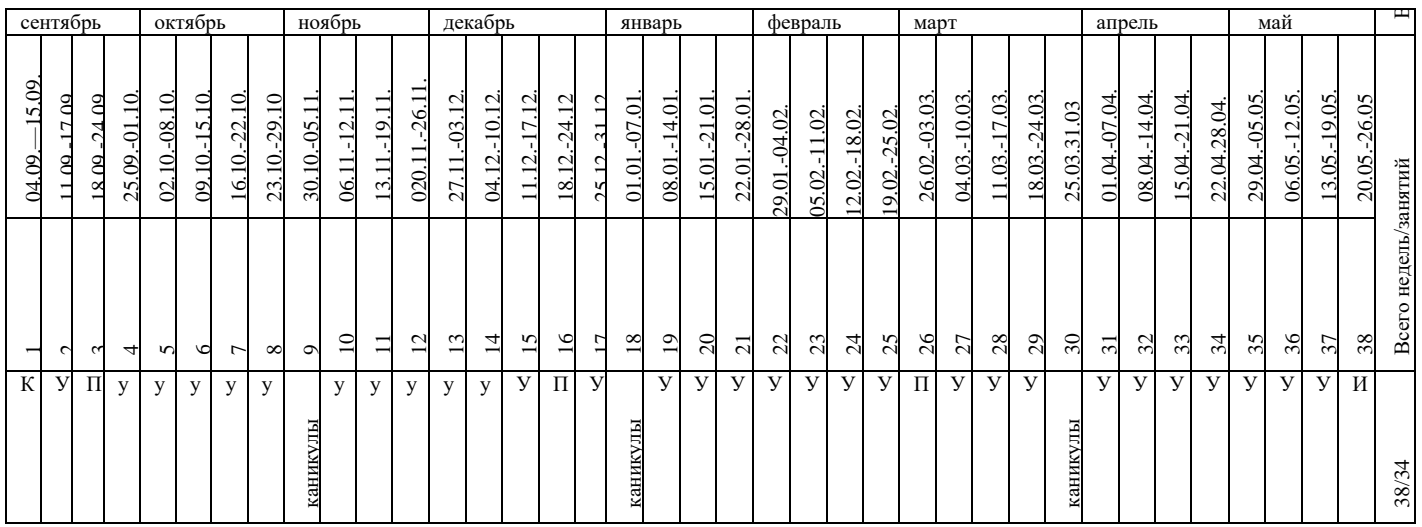

К – комплектование

И – итоговая аттестация

У – учебная часть

 $\Pi$  – промежуточная аттестация

# **6.Условия реализации программы.**

# **Материально-техническое обеспечение:**

- **ПК или ноутбук для педагога;**
- **ноутбук для каждого обучающегося;**
- **мультимедийный проектор.**

# **Кадровое обеспечение:**

Уровень образования педагога: высшее образование (в том числе, по направлениям, соответствующим направлениям дополнительных образовательных программ, реализуемых организацией, осуществляющей образовательную деятельность) и отвечающими квалификационным требованиям, указанным в справочниках, и (или) профессиональным стандарта Педагогом дополнительного образования пройдено повышение квалификации по направлению программы.

# **Информационное обеспечение:**

При реализации программы используются следующие интернет-источники:

1.<http://ped-kopilka.ru/> - Учебно – методический кабинет

2. [https://infourok.ru-](https://infourok.ru-/) Проект Инфоурок

3. [https://open-lesson.net](https://open-lesson.net/) – Сайт для учителей и воспитателей

# **7.Оценочные материалы.**

Промежуточная аттестации проводится в форме тестов. Итоговая аттестация проводится в форме теста, состоящего из теоретической и практической частей.

Примеры заданий тестов.

# **Тест к разделу «Устройство компьютера»**

### **1.Все устройства, из которых состоит компьютер, называются**

А) Процессор

Б)Системный блок

В)Аппаратное обеспечение

Г)Универсальная машина

### **2.В каком устройстве находятся микросхемы оперативной памяти и процессор?**

А) В мониторе

Б)В системном блоке

В)На жѐстком диске

Г)В блоке питания

# **3.В каком устройстве происходит обработка данных?**

А)В процессоре

Б)На жѐстком диске

В)В системном блоке

Г)В оперативной памяти

### **4. Где в компьютере хранится список любимых песен?**

А)В оперативной памяти

Б)В процессоре

В) На жѐстком диске

Г)На экране монитора

# **5.При работе программы откуда берутся данные для обработки?**

А) Из долговременной памяти (жѐсткий диск)

Б)Из оперативной памяти

В)Оба утверждения верны

Г) Из процессора

### **6.Миша исправлял на компьютере текст доклада. Неожиданно отключили источник питания компьютера. Где после включения компьютера будет находиться текст доклада?**

А)На жѐстком диске

Б)В оперативной памяти

В)И на жѐстком диске, и в оперативной памяти

Г) На экране монитора

# **7. Какое устройство не предназначено для ввода информации в компьютер?**

А)Клавиатура

Б)Микрофон

В)Мышь

Г)Принтер

**8. Миша приготовил доклад, но у него нет принтера. Что Миша не сможет выполнить?**

А)Ввести текст доклада в компьютер

Б)Ввести рисунки в компьютер

В)Вывести на бумагу (распечатать) доклад

Г)Услышать музыкальное сопровождение доклада

### **9. Какое устройство используют для ввода рисунка в компьютер?**

А)Сканер

Б)Мышь

В) Клавиатура

# Г)Принтер **10. Какое устройство не связано со звуковой информацией?** А)Микрофон

Б) Сканер

В)Акустические колонки

Г)Наушники

Ответы:

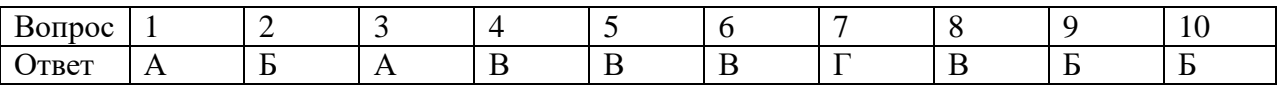

# **Тест к разделу «Текстовый редактор»**

# **1.Текстовый редактор – это…**

А)Программа

Б)Устройство

В) Человек

# **2. В компьютере установлен только один текстовый редактор?**

А)Да

Б)Нет

# **3. Текстовый процессор – это…**

А) То же, что и текстовый редактор

Б) Более мощный текстовый редактор

В) Простейший текстовый редактор

г) Устройство компьютера

### **4. Какие операции не выполняются при подготовке текстового документа в компьютере?**

А) Редактирование

Б) Прослушивание

В) Ввод

Г) Форматирование

# **5. Какие элементы не найти в окне текстового процессора?**

А) Линейка

Б) Угольник

В) Горизонтальная полоса прокрутки

Г) Вертикальная полоса прокрутки

# **Ответы**

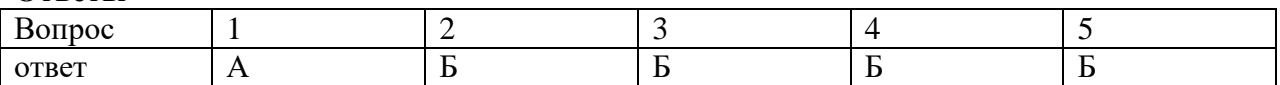

# **Тест к разделу «Работа с таблицами»**

# **1.Выберите неверное утверждение:**

- А) Таблица удобная форма представления информации
- Б) Таблица помогает в решении логических задач
- В) Таблица помогает при чтении рассказа
- Г) Таблица помогает в поиске информации

# **2. Дан фрагмент таблицы. Выберите название таблицы**.

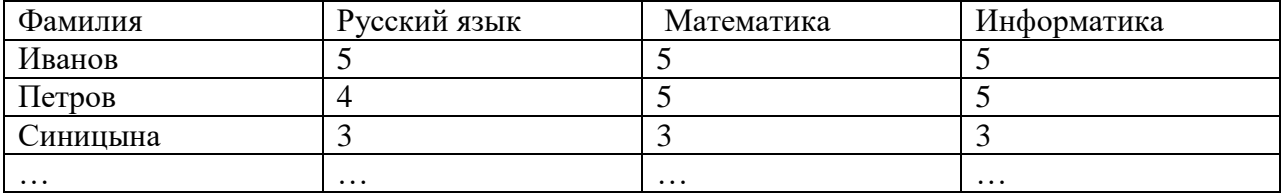

А)Список учеников 5 класса Б)Итоговые оценки учеников 5 класса за полугодие В)Оценки учеников 5 класса по математике Г)Предметы в 5 классе **3. Есть ли у столбцов в таблице заголовки?** А) Да Б)Нет **4.Есть ли у строк в таблице заголовки?** А)Да Б)Нет

**5.Есть ли у ячеек в таблице заголовки?**

А)Да

Б)Нет

**6.Маша нашла старый школьный дневник. Для каждого числа было расписание уроков, что задано, место для отметки и место для подписи учителя. Сколько столбцов имела такая таблица?**

А)5

Б)2

 $B$ )3

 $\Gamma$ <sup>1</sup>

**7.Целую неделю Миша записывал данные о погоде в таблицу (дата, температура утром, днѐм, вечером и облачность). Сколько строк имела таблица, не считая заголовки столбцов?**

 $A$ ) $1$ 

Б)5

В)7

Г)30

**8.Могут ли заголовки столбцов иметь две строки?**

А)Да

Б)Нет

**Ответы:**

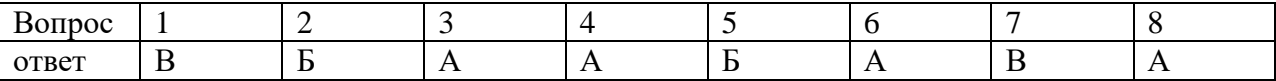

#### **Итоговый тест.**

# **1.Каким свойством обладает оперативная память?**

А)Быстрый доступ к информации

Б)информация пропадает после выключения компьютера

В)Оба утверждения верны

Г)Хранит большой объѐм информации

# **2.Что такое Linux, Windows, Mac Os?**

А)Прикладные программы в компьютере

Б)программы, входящие в операционную систему

В) Названия операционных систем

Г)Названия программного обеспечения

# **3. Какие действия можно проводить с помощью устройства мышь?**

А) Перемещение указателя мыши

Б)Перетаскивание объекта

В)Запуск программы

Г)Все утверждения верны

#### **4. Что может быть фрагментом текстового документа?**

А)Часть строки или целая строка

Б)Часть абзаца или целый абзац

В)Часть документа или целый документ

Г)Все утверждения верны

**5.При работе в редакторе, выполняя команду «Сохранить как…», что можно поменять?**

А)Имя файла

Б)Расширение файла

В)Оба утверждения верны

Г)Все утверждения неверны

#### **6.Как принято выравнивать текст письма?**

А) По левому краю

Б) По правому краю

В) По центру

### **7) Как называется размер шрифта?**

А) Шрифт

Б)Кегль

В)Пункт

Г)Высота

#### **8. Какую клавишу надо нажать для удаления выделенного фрагмента?**

А)Insert

Б)End

В)Delete

Г) Ни один вариант не верен

Ответы

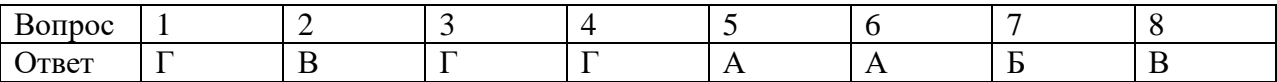

Темы для практической части итоговой аттестации.

1.Создание документа в Libra Office Writer.

2.Создание таблицы в Libra Office Calk.

Критерии оценивания:

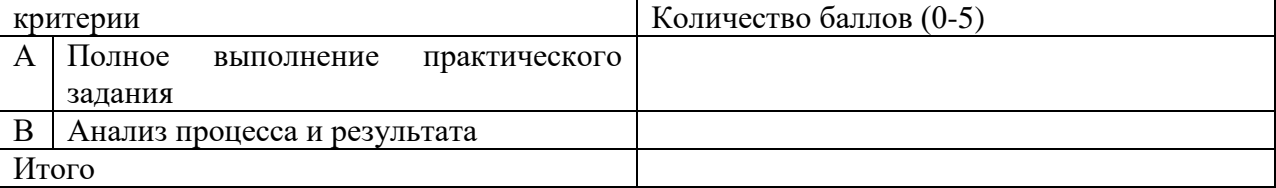

Общий уровень достижений учащихся определяется следующим образом:

10-8 баллов: высокий уровень

7-5 баллов: средний уровень

4-0 баллов: низкий уровень.

### **8.Методические материалы**

Отличительной особенностью данной программы является ориентация на компетентностный подход, позволяющий обучающимся развивать и наращивать предметные и метапредметные компетенции.

Программой предусматривается следующий методический инструментарий:

Формы организации учебной деятельности: групповая, индивидуальная/самостоятельная, парная.

Формы занятий: беседа, консультация, практическое занятие.

Используемые методы в рамках занятий: кейс-метод, проблемное обучение.

Виды учебной деятельности в рамках занятий: поиск и анализ информации, анализ и решение проблемных ситуаций, просмотр презентаций и видеороликов.

### **9.Календарный план воспитательной работы.**

Воспитание на школьных курсах внеурочной деятельности осуществляется преимущественно через:

- вовлечение школьников в интересную и полезную для них деятельность, которая предоставит им возможность самореализоваться в ней, приобрести социально значимые знания, развить в себе важные для своего личностного развития социально значимые отношения, получить опыт участия в социально значимых делах;

- формирование в кружках, секциях, клубах, и т.п. детско-взрослых общностей, которые могли бы объединять детей и педагогов общими позитивными эмоциями и доверительными отношениями друг к другу;

- создание в детских объединениях традиций, задающих их членам определенные социально значимые формы поведения;

- поддержку в детских объединениях школьников с ярко выраженной лидерской позицией и установкой на сохранение и поддержание накопленных социально значимых традиций;

- поощрение педагогами детских инициатив и детского самоуправления.

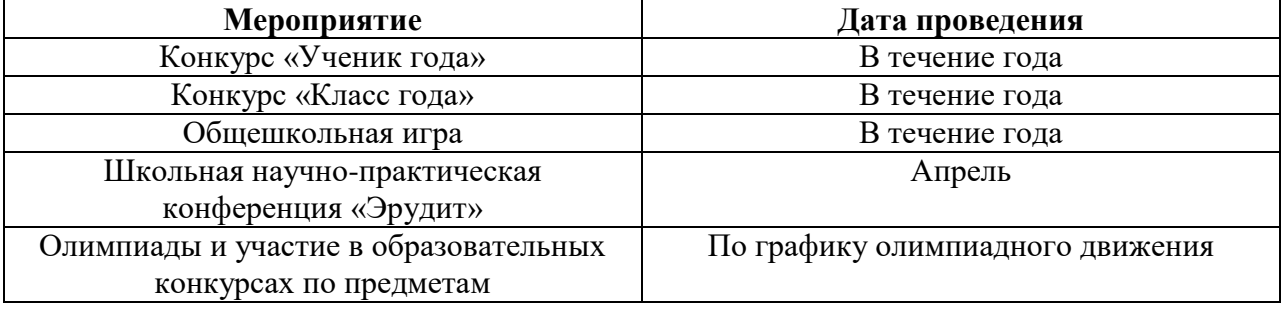

# **10.Список литературы.**

1. Босова Л.Л., Босова А.Ю. Информатика: учебник для 5 класса 4-е изд., испр. И доп. – М.:БИНОМ. Лаборатория знаний, 2013.

2.Дуванов А.А., Азы информатики. Рисуем на компьютере. Книга для ученика.-СПб.: БХВПетербург, 2010

3. Информатика и ИКТ: 6 класс: Учебник. 2-е изд., /Под ред. Л.Л.Босова-М.:БИНОМ. Лаборатория знаний, 2012.

4.Макарова Н.В., Николайчук Г.С., Титова Ю.Ф., Симонова И.В. Информатика 5-6 класс (начальный курс) Питер, Информатика Питер Пресс, 2009.

# **Интернет – ресурсы:**

1. <http://ped-kopilka.ru/> - Учебно – методический кабинет

2. [http://pedsovet.org](http://pedsovet.org/) - Педсовет

3. [https://infourok.ru-](https://infourok.ru-/) Проект Инфоурок

- 4.<http://nsportal.ru/nachalnaya-shkola> Социальная сеть работников образования
- 5.<http://pedsovet.su/-> Сообщество взаимопомощи учителей

6. [https://open-lesson.net](https://open-lesson.net/) – Сайт для учителей и воспитателей